## OPAC からの貸出資料の更新方法

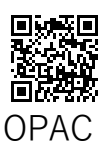

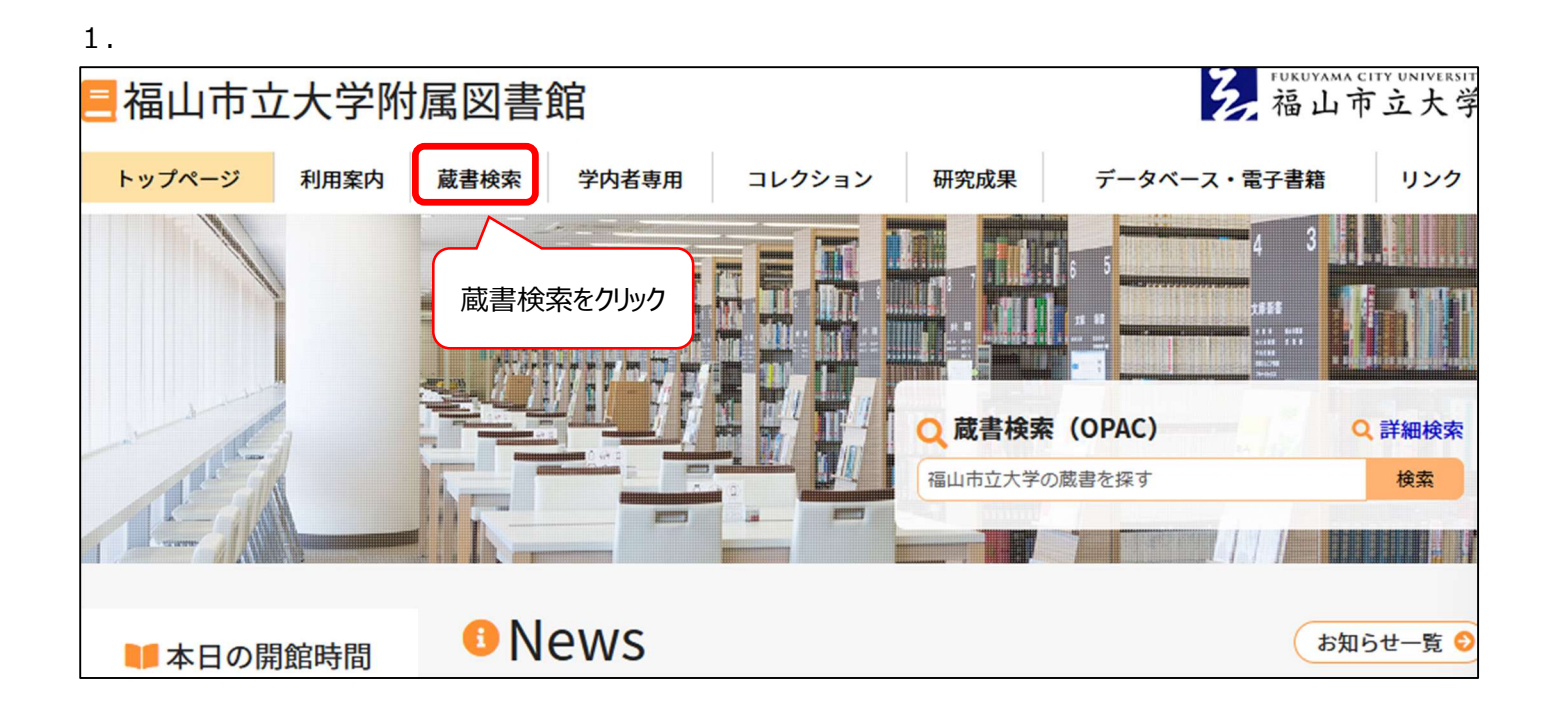

## 2. 福山市立大学附属図書館 OPAC から「学内者向けサービス」 →「貸出・予約状況、貸出更新」

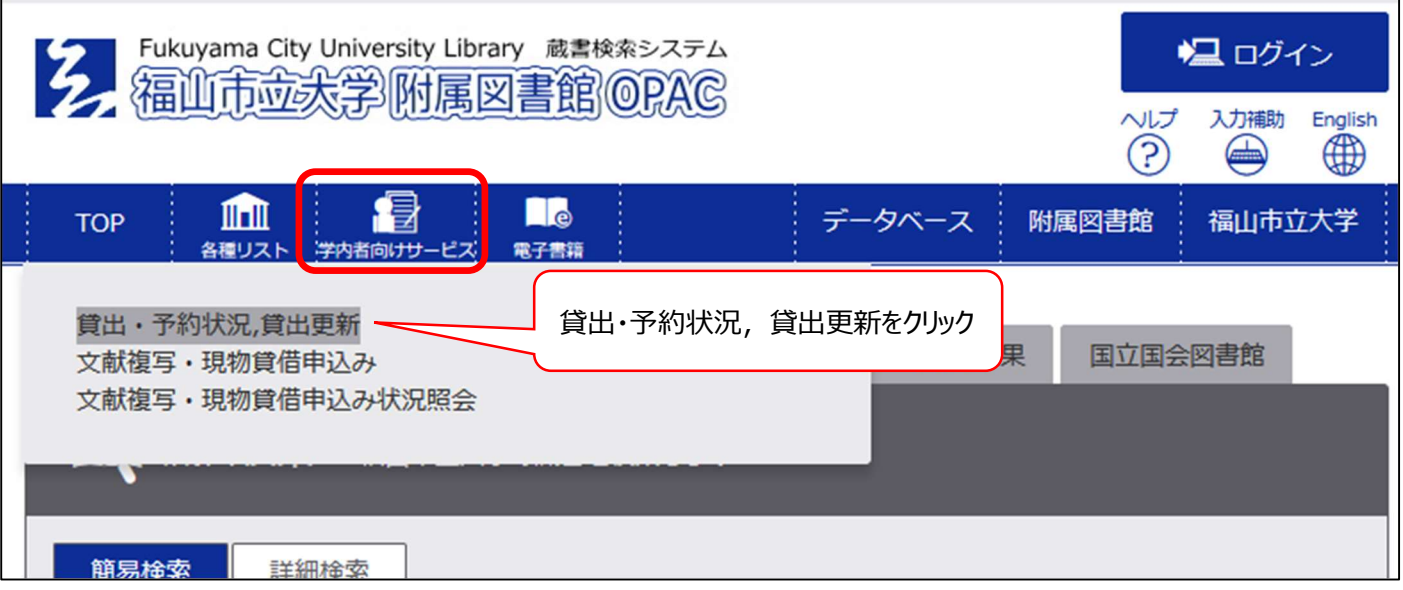

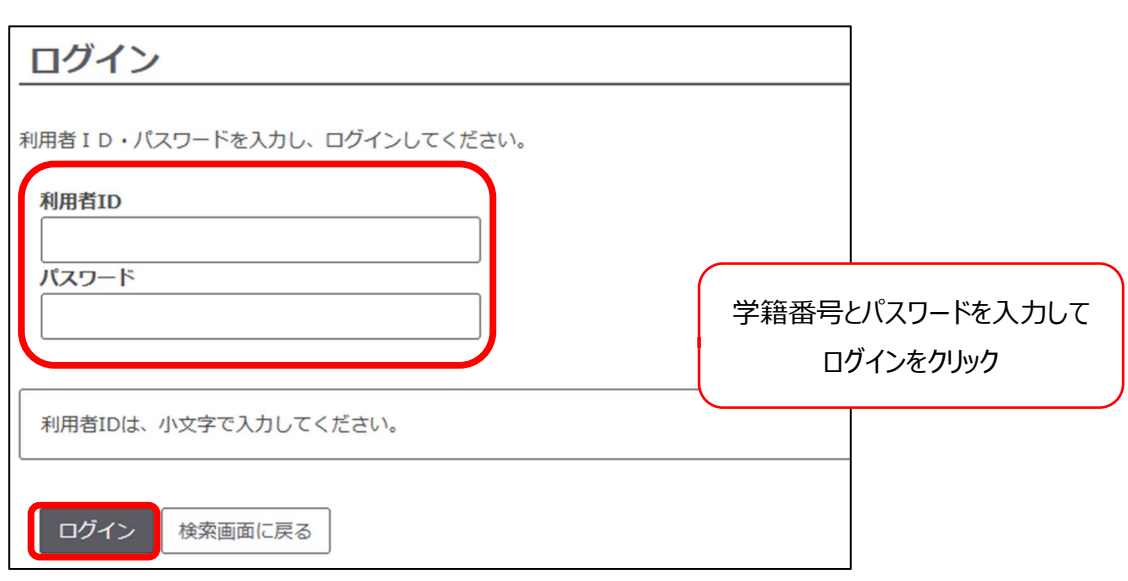

4.

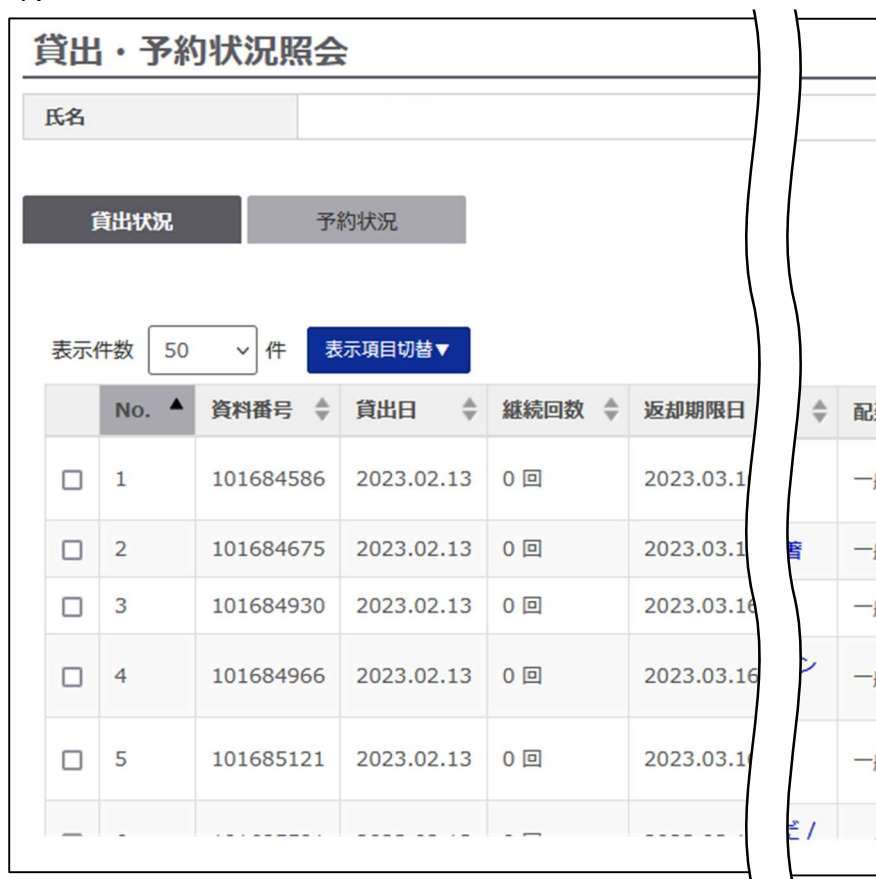

スマホやタブレットから閲覧する場合は縦と横で表示が変わります。 PC の場合はウインドウの幅によって表示が変わります。

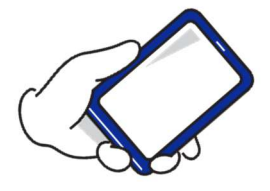

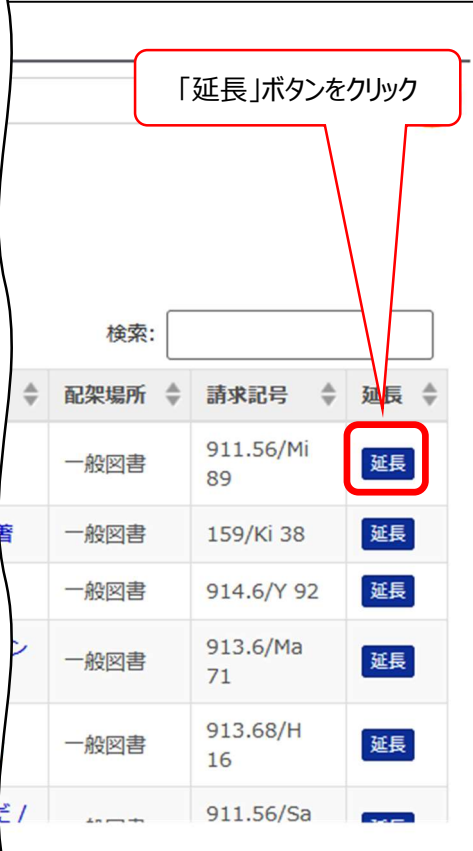

【延長できない場合】 ・返却期限日を過ぎて延滞している ・次の予約が入っている ・延⾧の回数限度を超えている 1年~3年,教職員:1回 4年,院生:2回

わからないことがあればお気軽にお問合せください lib@fcu.ac.jp